## **Инструкция по подключению:**

К мероприятию можно подключиться двумя способами:

1) Через браузер с персонального компьютера, подключенного к сети Internet. Для этого выполнить следующие действия:

- Для входа через браузер (рекомендуется Google Chrome) с персонального компьютера, подключенного к сети Internet, пройдите по ссылке**: https://cbr.imind.ru/**

- Перейдите на вкладку «Подключиться к мероприятию по ID».

- В поле «ID мероприятия» **введите значение 195-607-403** и нажмите кнопку «Продолжить».

Выберите вкладку «Я не зарегистрирован в системе».

В Поле «Имя» введите фамилию, имя и отчество (номер школы).

Нажмите кнопку "Войти в мероприятие".

2) Используя мобильное приложение. Инструкция по скачиванию приложения и подключению к мероприятию приложена ниже.

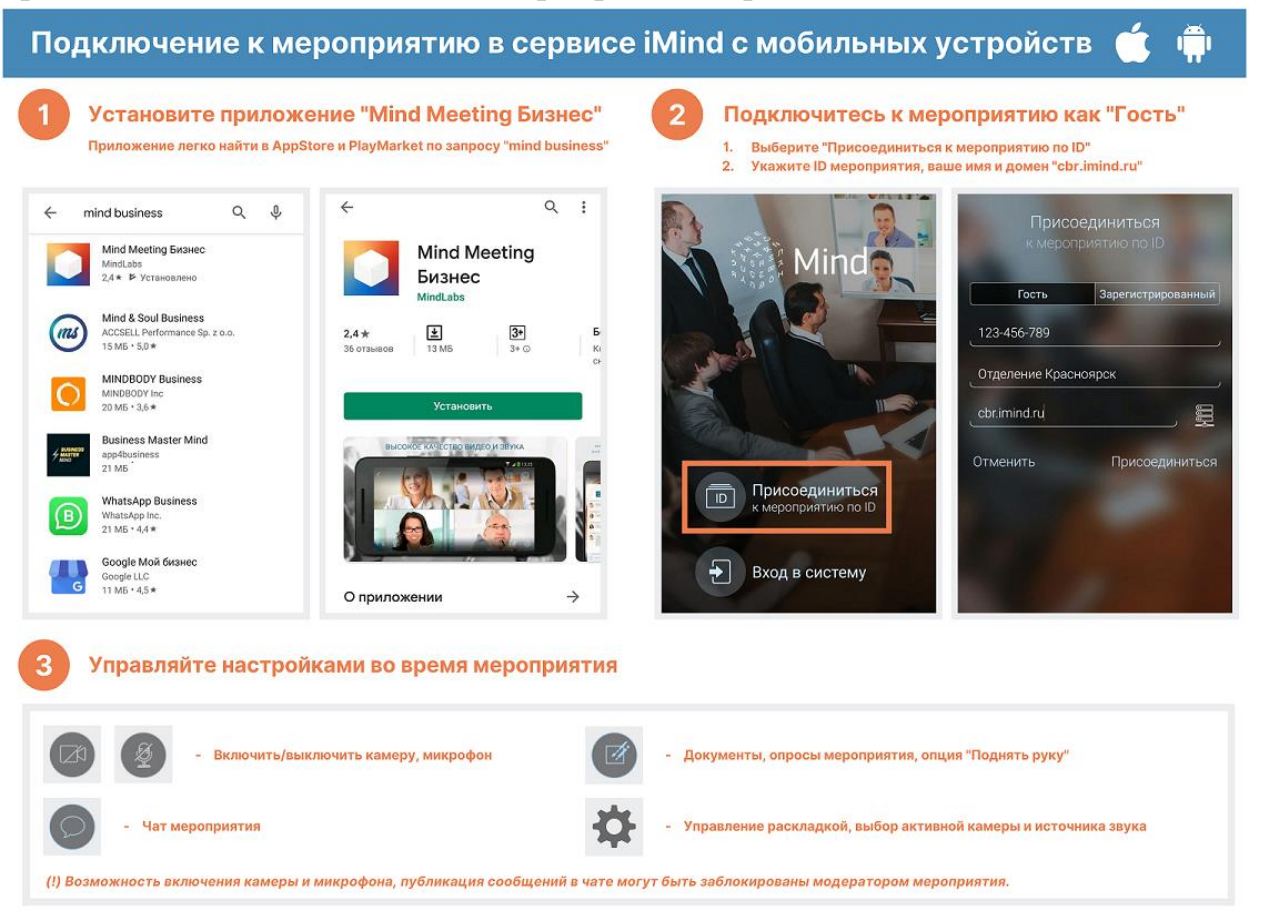